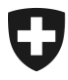

**CH-3003 Bern, BAZG**

## **LSVA III: Neues Erhebungssystem ab 2025 Erste Vorbereitungsschritte (Registrierung im ePortal)**

Sehr geehrte Damen und Herren

Ende März informierten wir Sie über die anstehende Ablösung des LSVA-Erhebungssystems durch eine moderne digitale Lösung: **LSVA III** (mehr Infos: [www.lsva.ch\)](http://www.lsva.ch/)

Die Umstellung auf LSVA III setzt eine Registrierung im ePortal des Bundes voraus. Der Bundesrat hat die entsprechende Änderung des Schwerverkehrsabgabegesetzes per 1. Mai 2024 in Kraft gesetzt.

## **Wir bitten Sie, die Registrierung im ePortal in den kommenden Wochen vorzunehmen, damit Sie rechtzeitig für die weiteren Vorbereitungsschritte gerüstet sind.**

Auf der nächsten Seite dieses Schreibens erhalten Sie nähere Informationen, wie Sie den Registrierungsprozess starten können.

Besten Dank für Ihre Mitwirkung und freundliche Grüsse

Bundesamt für Zoll und Grenzsicherheit

#### **Unterstützungsangebot des BAZG**

Für Unterstützung bei der Registrierung im ePortal können Sie sich an unser Service Center wenden:

[onboarding@bazg.admin.ch](mailto:onboarding@bazg.admin.ch) oder von Mo-Fr 8:00-12:00 und 13:00-17:00 telefonisch unter **+41 58 465 22 50**.

Sie können ebenfalls einen Termin mit uns vereinbaren: [www.buchungstool.bazg.admin.ch](http://www.buchungstool.bazg.admin.ch/)

> Bundesamt für Zoll und Grenzsicherheit BAZG Service Desk BAZG +41 58 465 22 50 onboarding@bazg.admin.ch www.bazg.admin.ch/onboarding

# **So registrieren Sie sich im ePortal des Bundes**

## **Überprüfen, ob Ihr Unternehmen bereits auf dem ePortal registriert ist**

Klären Sie zuerst intern ab, ob sich Ihr Unternehmen bereits in einem anderen Zusammenhang auf dem ePortal des Bundes (www.eportal.admin.ch) als Geschäftspartner des BAZG registriert hat. Ist dies der Fall können Sie direkt mit Schritt 4 weiterfahren.

#### **Administrator/in bestimmen**

Bevor Sie mit der Registrierung beginnen, bestimmen Sie zunächst eine Person in Ihrem Unternehmen für die Rolle als Administrator/in im ePortal. Diese Person führt die einmalige Registrierung durch und ist zuständig für die weitere Verwaltung der elektronischen Geschäftsbeziehungen zum Bundesamt für Zoll und Grenzsicherheit (BAZG), wie z.B. die Beantragung neuer Geschäftspartnerrollen oder die Verwaltung von Zugriffsrechten für zusätzliche Nutzer.

## **Schritt 1: Erstellen Sie ein Benutzerkonto im ePortal**

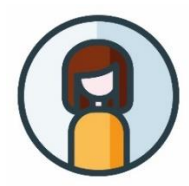

Gehen Sie auf **[eportal.admin.ch](http://www.eportal.admin.ch/)** und starten Sie mit "**Jetzt Benutzerkonto erstellen**" oder "**Anmelden**", falls Sie bereits über ein CH-LOGIN verfügen.

**Wichtig:** Richten Sie die 2-Faktor-Authentifizierung ein. Diese ist für die Nutzung der BAZG-Services erforderlich.

## **Schritt 2: Erfassen Sie Ihre Geschäftsbeziehung mit dem BAZG**

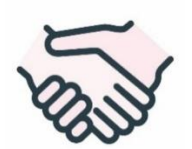

Fahren Sie auf **eportal.admin.ch** mit der Registrierung fort. Wählen Sie "**Geschäftspartner verwalten**" > "**BAZG Geschäftspartnerverwaltung**" > "**Geschäftspartner hinzufügen**".

**Schritt 3: Registrieren Sie sich als Administrator/in der Geschäftsbeziehung Ihrer Organisation mit dem BAZG mittels Onboarding-Code** 

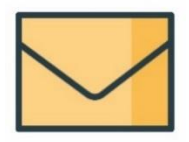

Nach Abschluss der ersten beiden Schritte wird ein **Verifizierungsbrief mit Onboarding-Code** an die erfasste Firmenadresse geschickt. Die Zustellung dauert in der Regel 2-3 Werktage. Der Brief enthält Detail-Anleitungen zu den Registrierungsschritten 3 bis 4.

#### **Schritt 4: Wählen Sie die relevante Geschäftspartnerrolle aus**

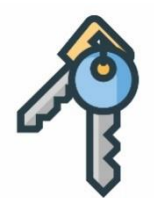

Loggen Sie sich im ePortal ein und wählen Sie unter "**Geschäftspartner verwalten**" > "**BAZG Geschäftspartnerverwaltung**" die Geschäftspartnerrolle "**LSVA Halter**" aus.

**Wichtig:** Nur der Administrator Ihres Unternehmens im ePortal kann die Geschäftspartner-Rolle beantragen.

#### **Die Registrierung im ePortal des Bundes ist damit abgeschlossen.**

Wir werden Sie wieder kontaktieren, sobald weitere Vorbereitungsschritte anstehen.